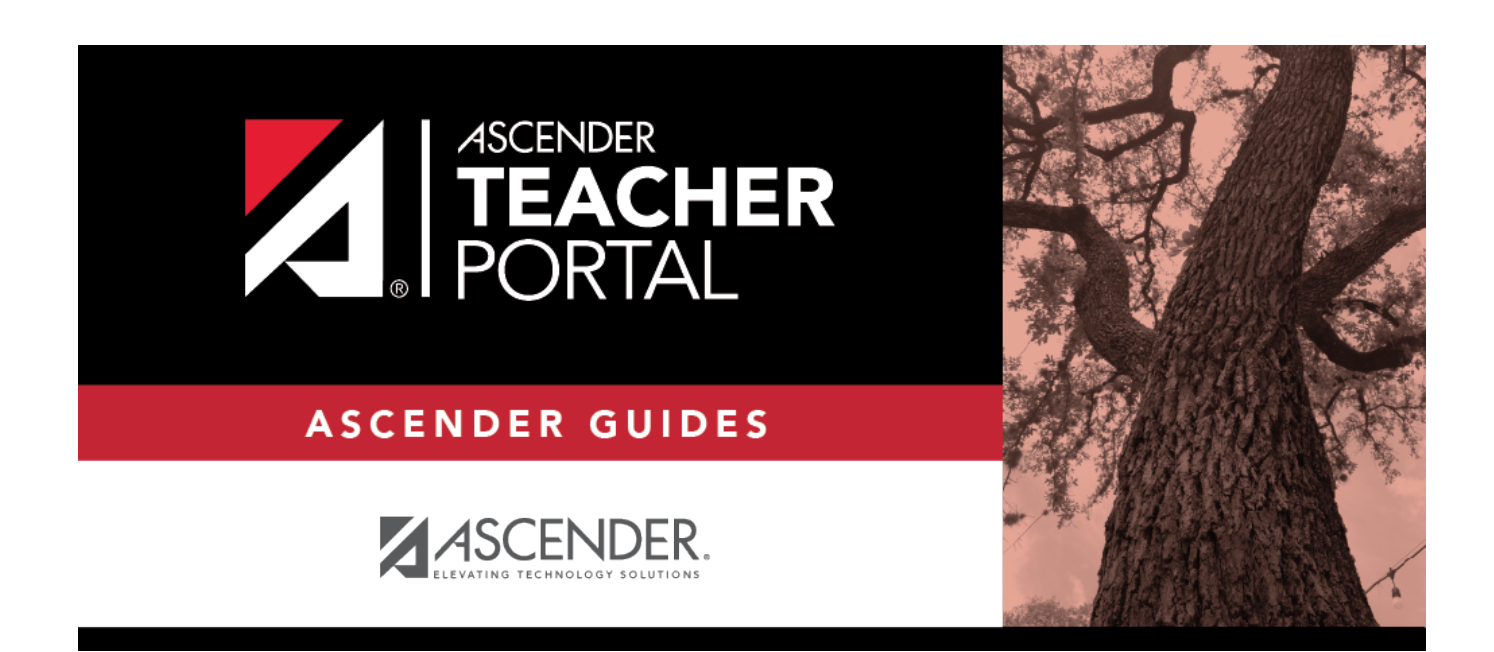

# **District Settings**

## **Table of Contents**

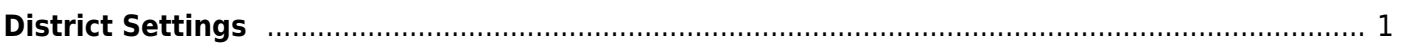

## <span id="page-4-0"></span>**District Settings**

### *TeacherPortal Admin > Admin > District Settings*

This page is only available to users who log on to TeacherPortal with a district- or campus-level security administrator user ID.

TP

This page allows you to set several district-level configuration settings.

When you first log in to TeacherPortal as an administrator, you are required to complete the minimum of the following fields in order to use TeacherPortal:

- **Administrator Name**
- **Administrator Email**
- **Administrator Phone**

### **Update data:**

#### ❏ Under **Special Notice and Hours of Operation:**

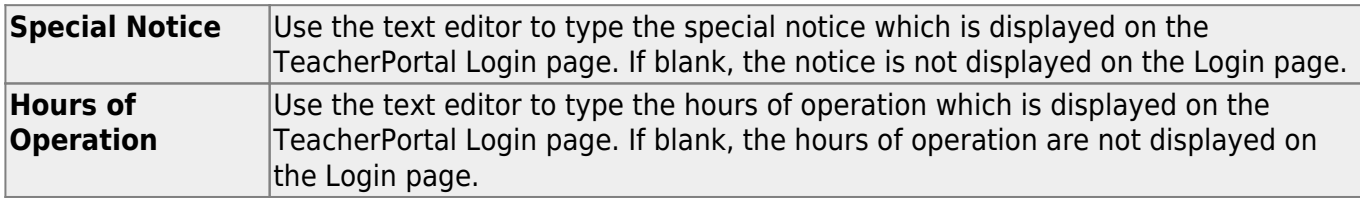

#### ❏ Under **Attendance:**

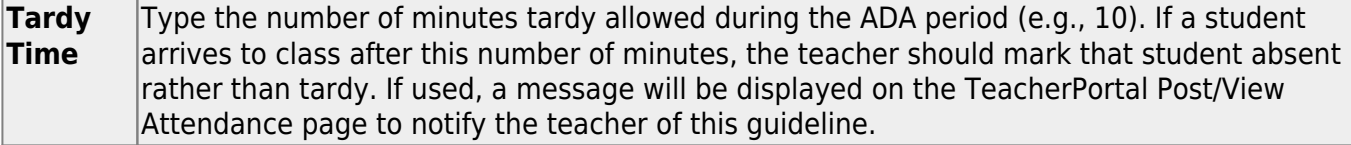

#### ❏ Under **Session:**

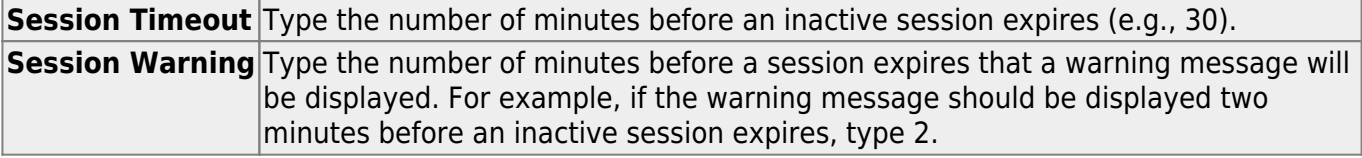

#### ❏ Under **Administrator Contact Information:**

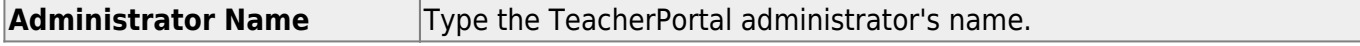

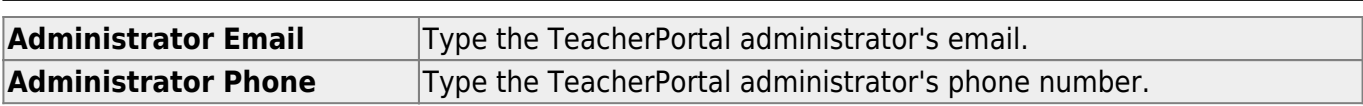

## ❏ Under **Other:**

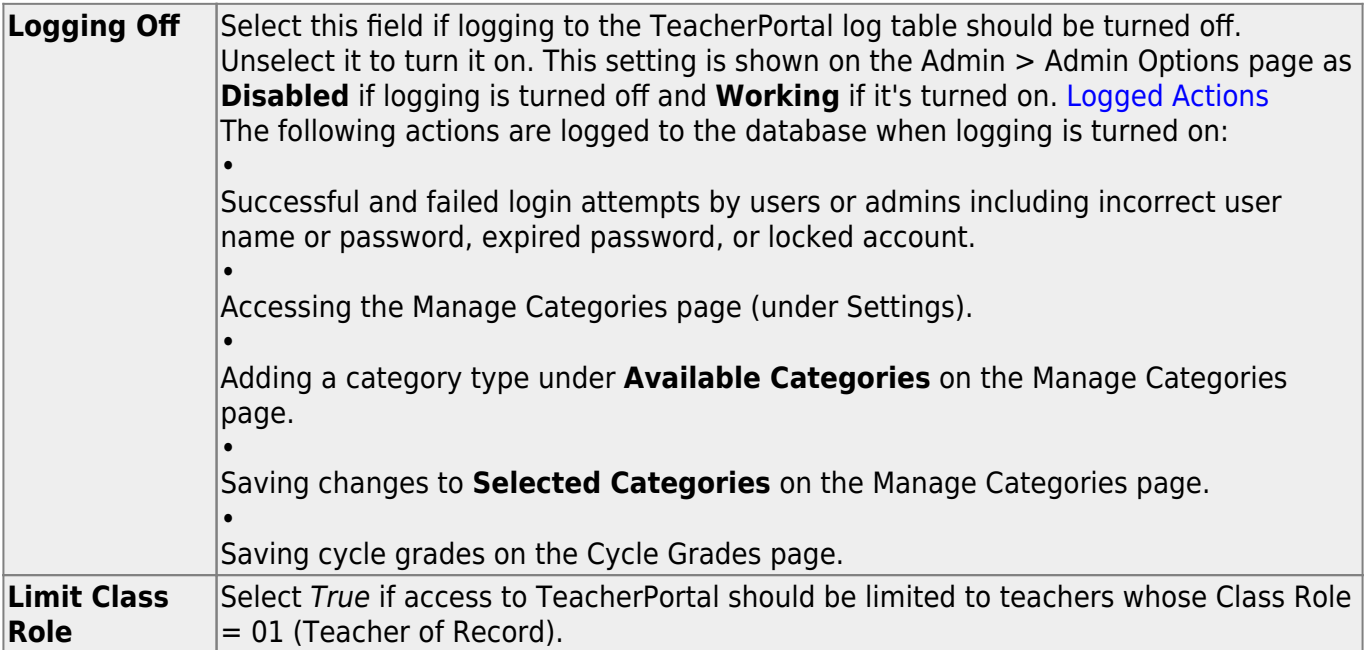

## ❏ Click **Save**.

## ❏ Under **Email Authentication Verification:**

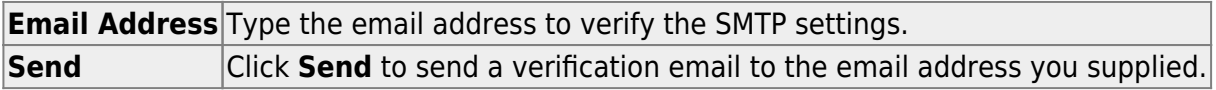

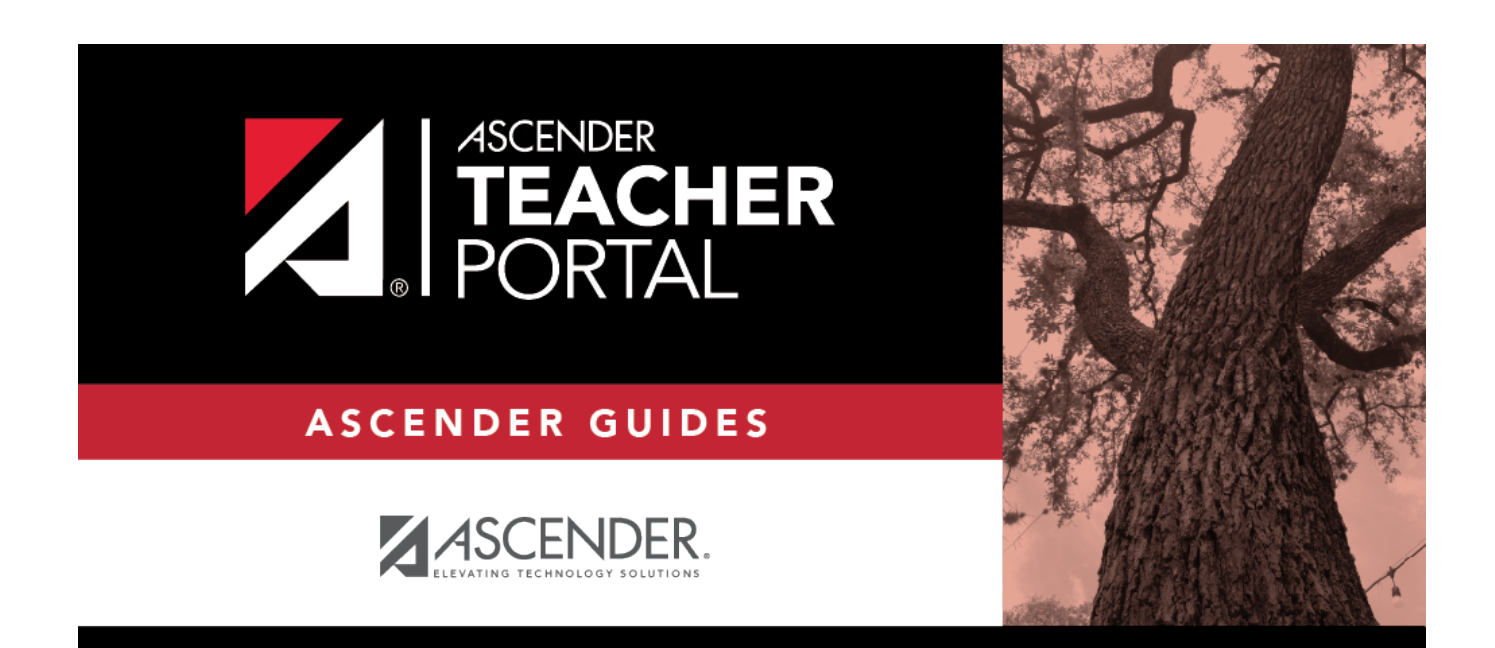

## **Back Cover**